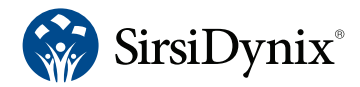

# BookMyne+

# Customization Options

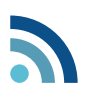

# Events and

#### suggested links updates

BookMyne+ lets you push event notifications and suggested links to your patrons through easy-to-use RSS feeds, allowing you to keep your community involved in library news and events displayed on the app's home page.

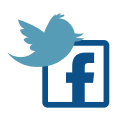

### Social media integration

BookMyne+ makes it easy for you to display your Facebook and Twitter updates on your patrons' devices. Just provide your Facebook page and Twitter account URLs to ensure your patrons see what's happening at your library on the app's home page.

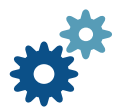

#### Visual customization

With BookMyne+, you get total control over the look, feel and content delivered through your library's mobile app. Check out the full specifications on the reverse for complete details.

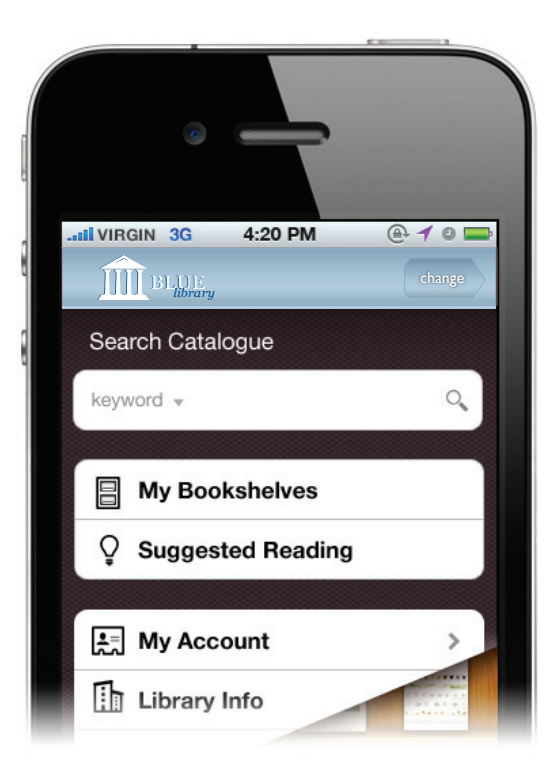

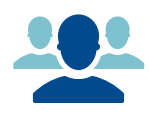

#### Consortia are supported

through BookMyne+, allowing each consortia branch to provide an app in it's own colors and branding style. The branches are brought together into a drop-down menu, so patrons accessing the consortia app may select their own branch and search their local resources.

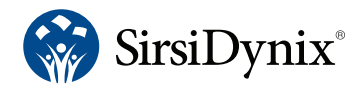

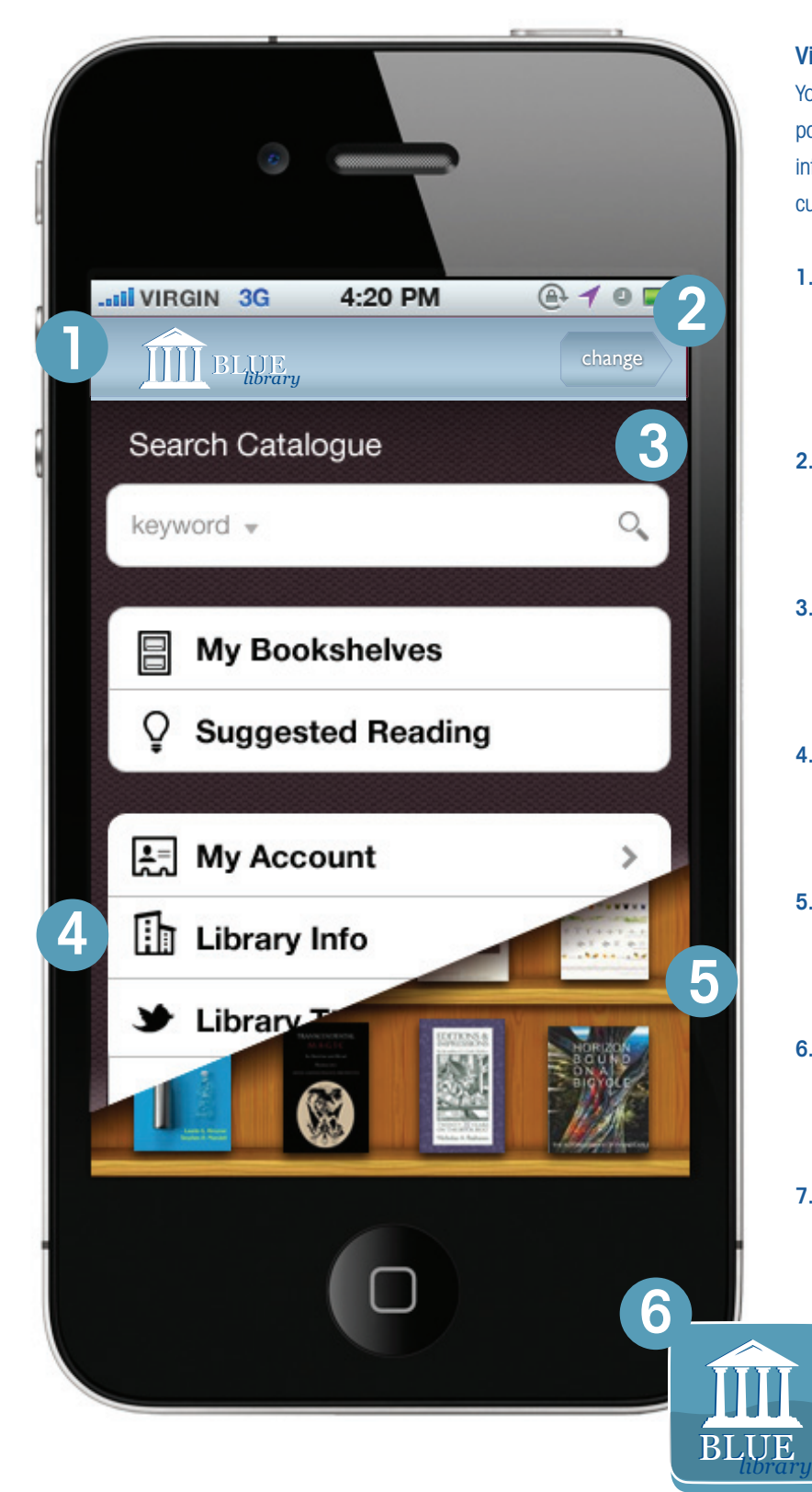

## Visual Customization

You can customize your app's look and feel to meet your patrons' needs with custom colors, images, and user interface tweaks. BookMyne+ includes the following visual customization options:

- 1. Title bar image: This image displays next to your library name in the title bar at the top of the app screen. We suggest that you use a compact, square version of your library logo.
- 2. Title bar: This color will display in the library title bar at the top of the app screen. Colors must be provided as RGB values.
- 3. Background color: This color displays in the background of the app through a semi-transparent cross-hatch pattern. Colors must be provided as RGB values.
- 4. Library information button: You can choose whether to place a button on your app's home page that takes users to your library's information with one click.
- 5. Bookshelf image: You can choose from a selection of bookshelf images, including modern, children's, or classic styles.
- 6. App icon: This image represents your app in the Android Marketplace and Apple App Store and lets users open your app from their device's home screen.
- 7. Splash screen: This image displays when the app is loading. (Not pictured.)

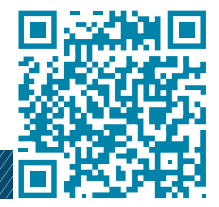